## Cum mutăm/copiem foldere/fișiere dintr-un share/folder în altul?

1. Se deschide pagina<https://client.fisiere.ro/> într-un browser: de ex. Chrome, Mozilla Firefox, Edge, apoi introduceți adresa de email și parola cu care vă este creat contul de pe Fișiere.ro și apăsați pe Log In:

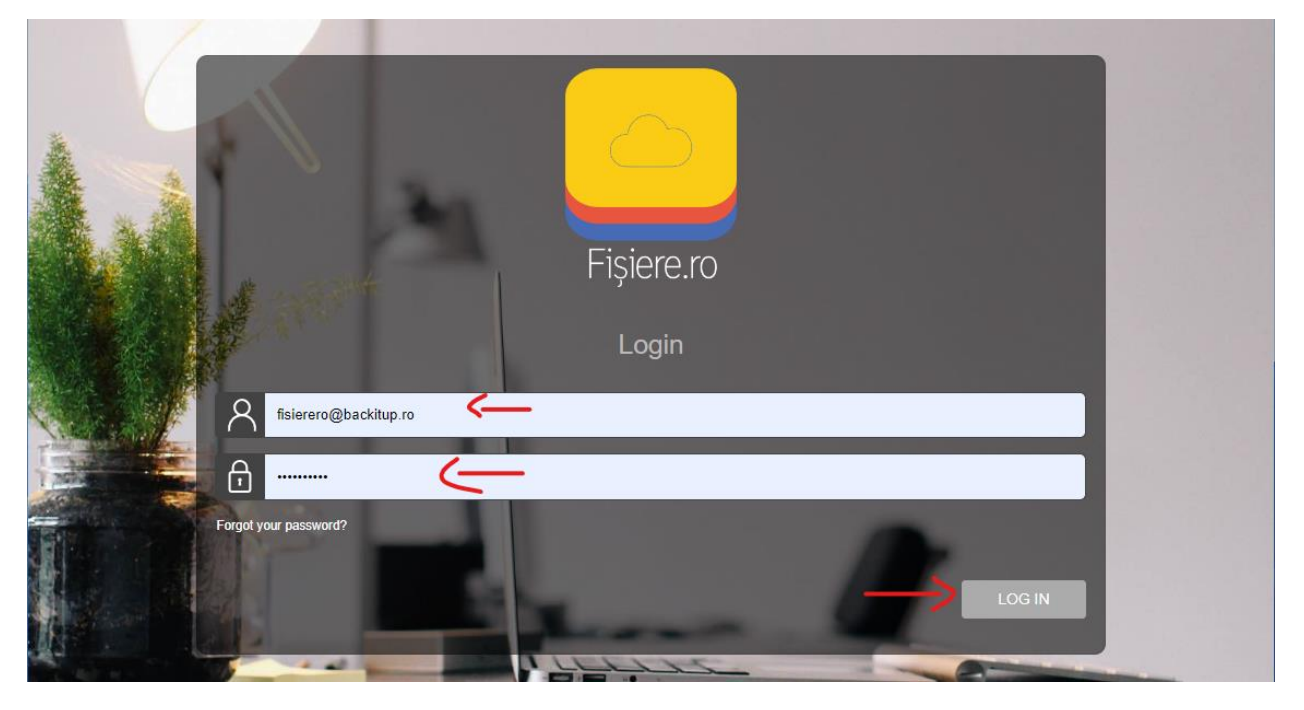

2. Din secțiunea Share list se intră în locația în care e folderul pe care doriți să îl **mutați/copiați**, se dă click dreapta pe folderul respectiv și se apasă pe **copy/move** după caz. Mai jos aveți un exemplu de copiere a unui folder:

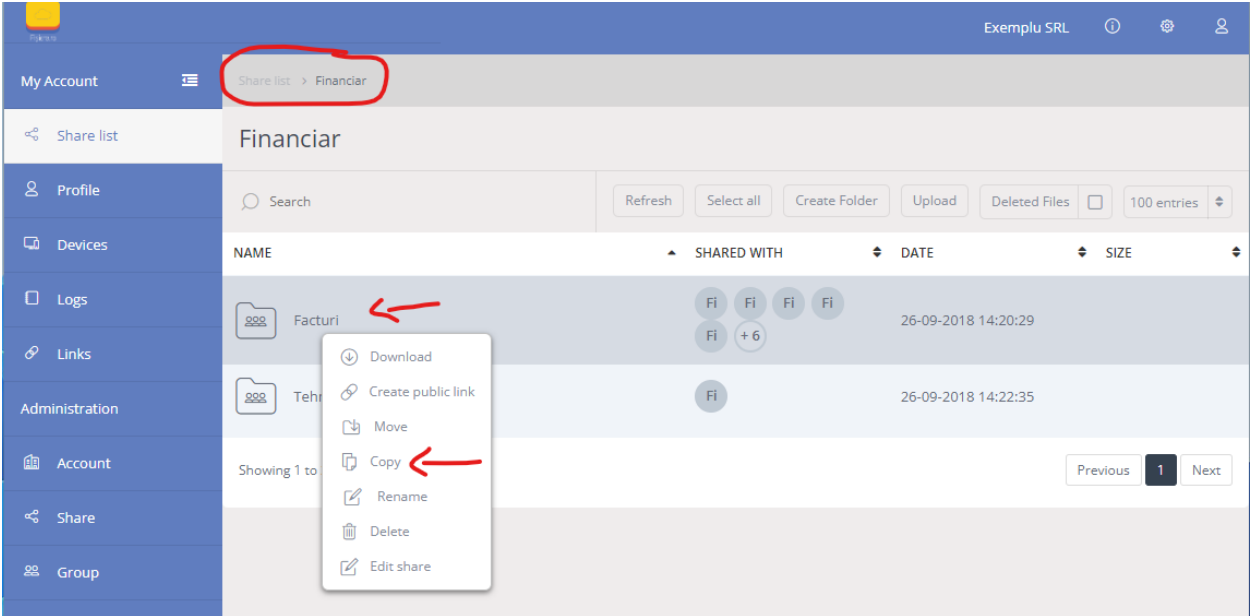

3. Din fereastra care apare, selectăm locația unde dorim să copiem folderul, iar folosind

butonul  $\odot$  navigăm până la folderul de destinație unde vrem să facem copierea și îl selectăm ca și în imaginea de mai jos (în exemplu se dorește copierea folder-ului Facturi în test->Test2->testtest2):

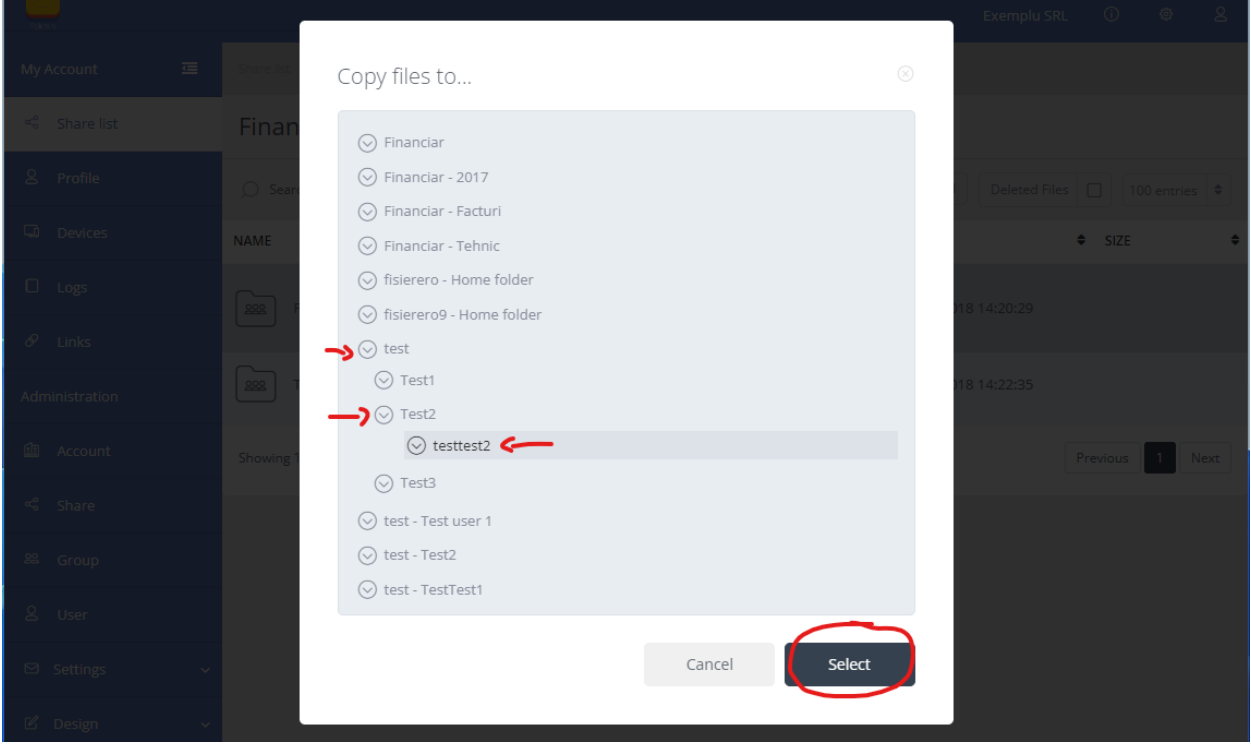

4. După ce s-a ales folderul destinație și s-a apăsat butonul **Select**, va apărea ca și în imaginea de mai jos, iar următorul pas e să confirm copierea apasând butonul **Copy:**

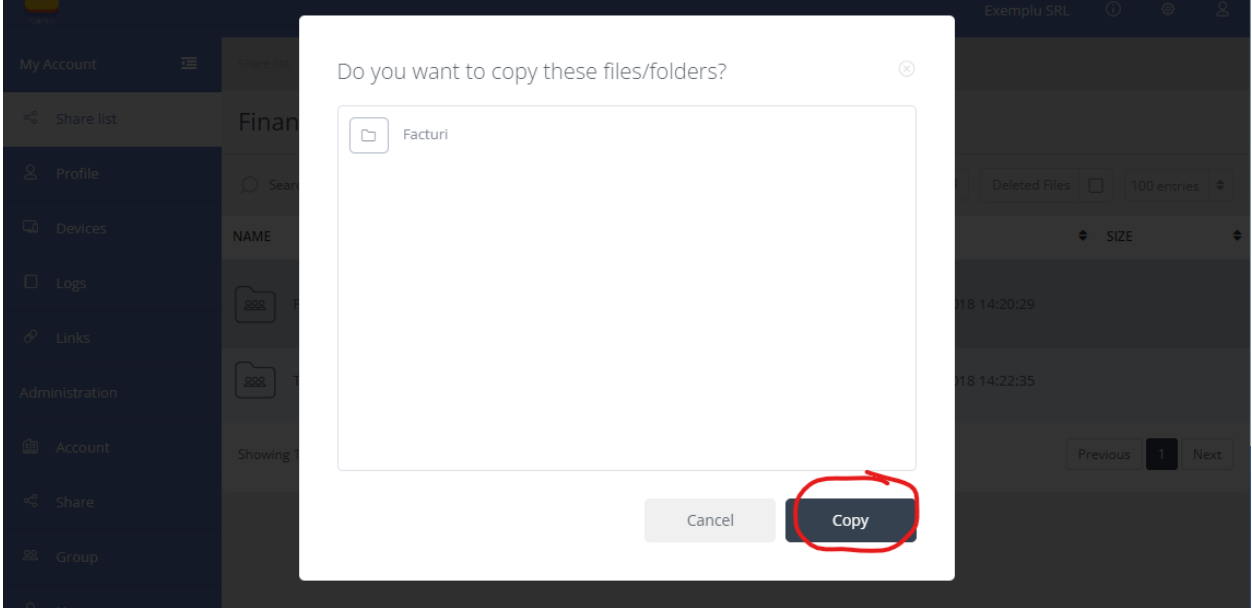

5. După apăsarea butonului **Copy** va începe procesul de copiere. În funcție de numărul de foldere/documente care trebuie copiate va dura mai mult sau mai puțin, dar la sfârșit va apărea un mesaj la fel ca și în imagine și trebuie apăsat butonul **Done,** iar apoi procesul e încheiat:

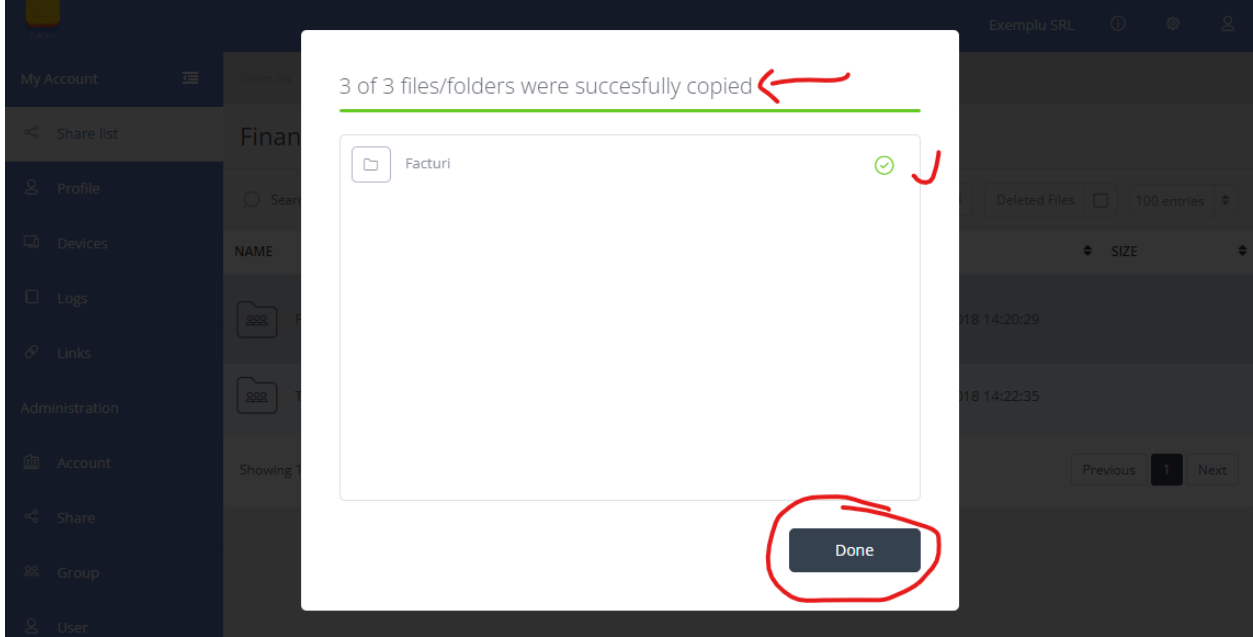